# **Приложение к рабочей программе дисциплины Информатика**

Направление подготовки – 19.03.03 Продукты питания животного происхождения Профиль – Технология рыбы и рыбных продуктов Учебный план 2016 года разработки

# **ФОНД ОЦЕНОЧНЫХ СРЕДСТВ**

# **1. Назначение фонда оценочных средств (ФОС) по дисциплине**

ФОС по учебной дисциплине – совокупность контрольных материалов, предназначенных для измерения уровня достижения обучающимся установленных результатов обучения, а также уровня сформированности всех компетенций (или их частей), закрепленных за дисциплиной. ФОС используется при проведении текущего контроля успеваемости и промежуточной аттестации обучающихся.

Задачи ФОС:

- управление процессом приобретения обучающимися необходимых знаний, умений, навыков и формированием компетенций, определенных в ФГОС ВО;

- оценка достижений обучающихся в процессе изучения дисциплины с выделением положительных/отрицательных результатов и планирование предупреждающих/ корректирующих мероприятий;

соответствия результатов обучения задачам будущей профессиональной деятельности через совершенствование традиционных и внедрение в образовательный процесс университета инновационных методов обучения.

## **2. Структура ФОС и применяемые методы оценки полученных знаний**

# **2.1 Общие сведения о ФОС**

ФОС позволяет оценить освоение всех указанных в рабочей программе дескрипторов компетенции, установленных ОПОП. В качестве методов оценивания применяются: наблюдение за работой, наблюдение за действиями в смоделированных условиях, применение активных методов обучения.

Структурными элементами ФОС по дисциплине являются: ФОС для проведения текущего контроля, состоящие из устных, письменных заданий, шкалы оценивания (экспресс опрос на лекциях по текущей теме, самостоятельное выполнение заданий на практических занятиях и объяснение их решения, ФОС для проведения промежуточной аттестации (экзамен, зачет) и других контрольно-измерительных материалов, описывающих показатели, критерии и шкалу оценивания.

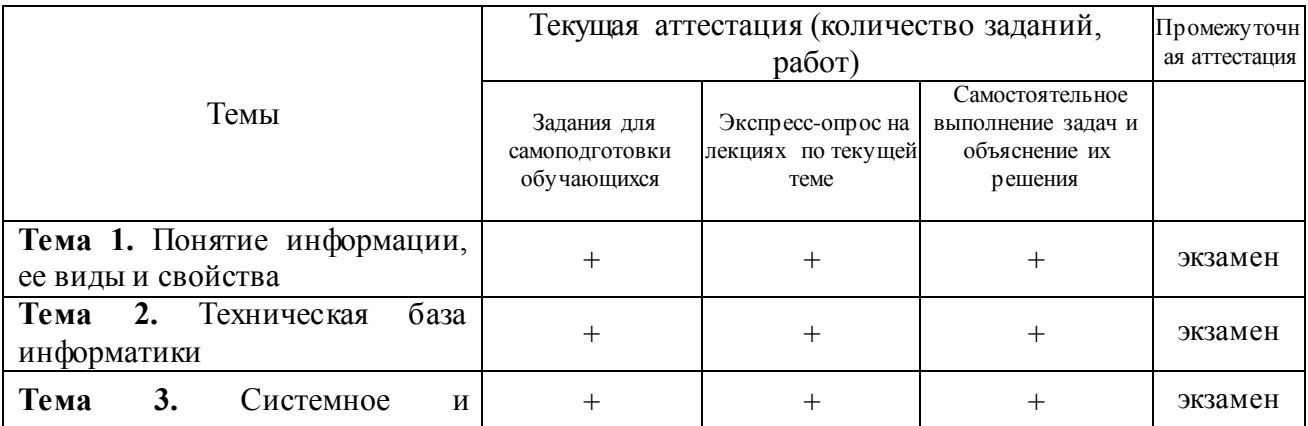

**Применяемые методы оценки полученных знаний по разделам дисциплины**

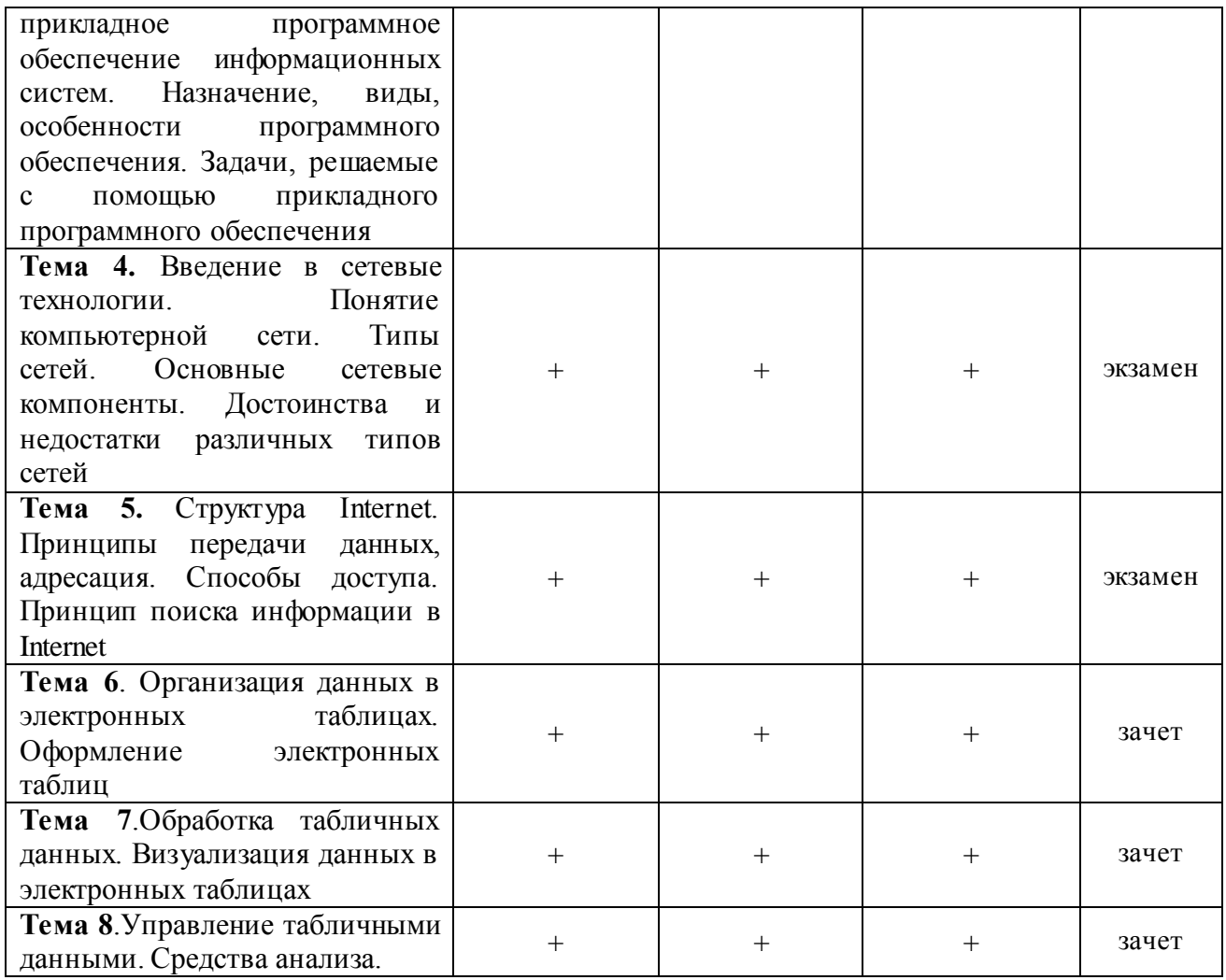

2.2 Оценочные материалы для проведения текущего контроля<br>Входной контроль (тестирование)<br>Входной контроль проводится с целью определения уровня знаний обучающихся,<br>необходимых для успешного освоения материала дисциплины.

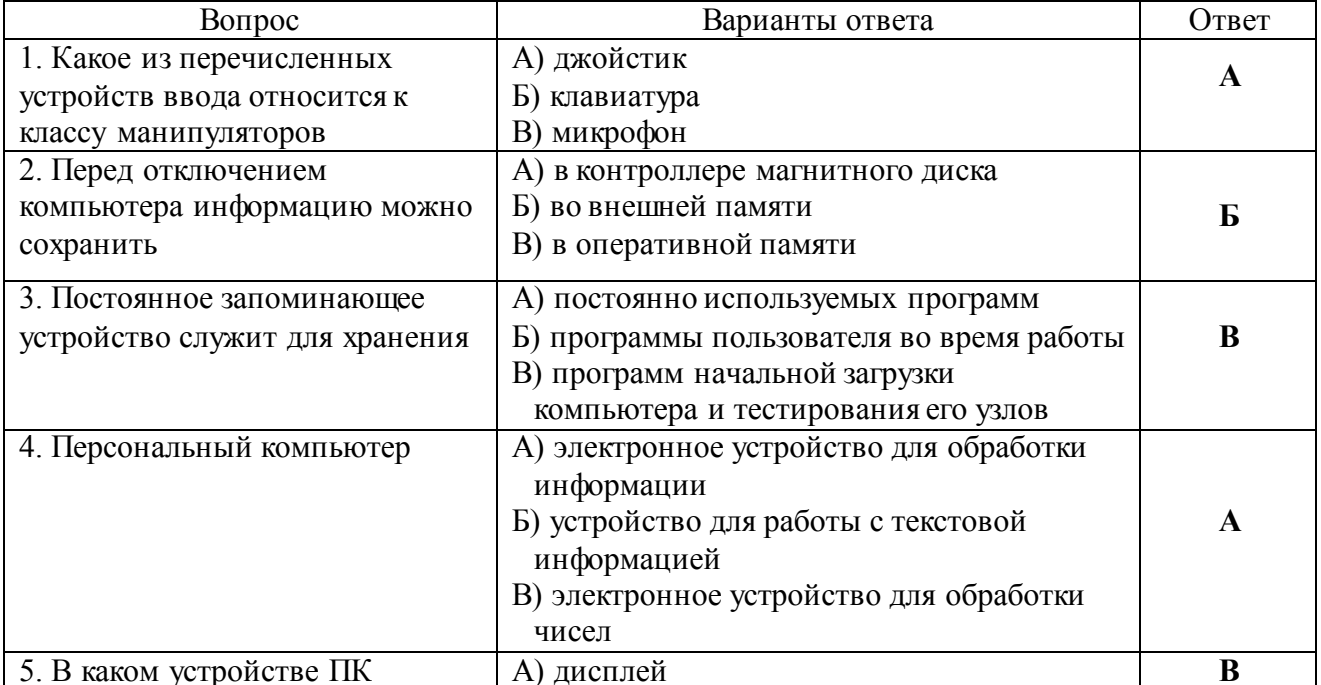

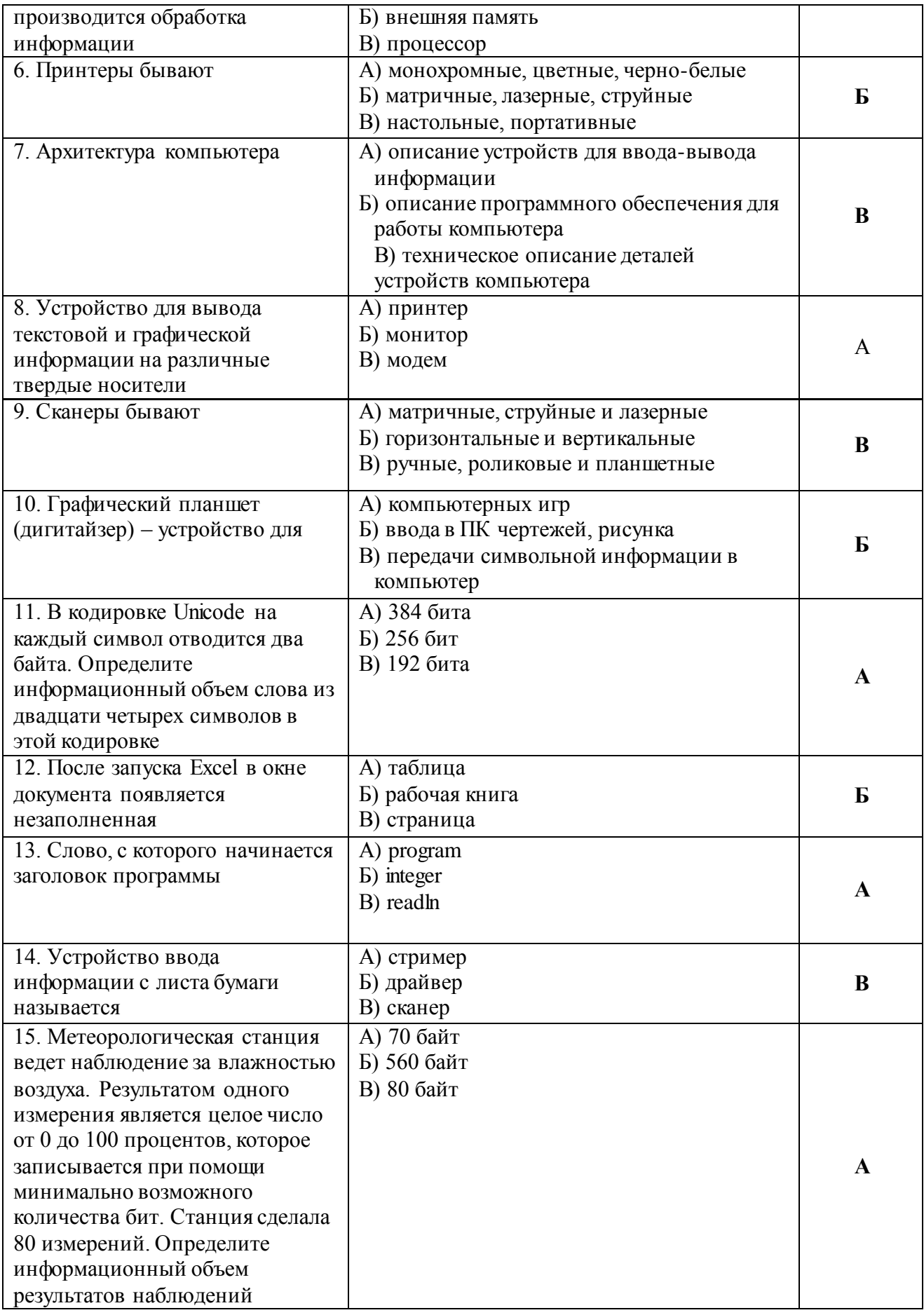

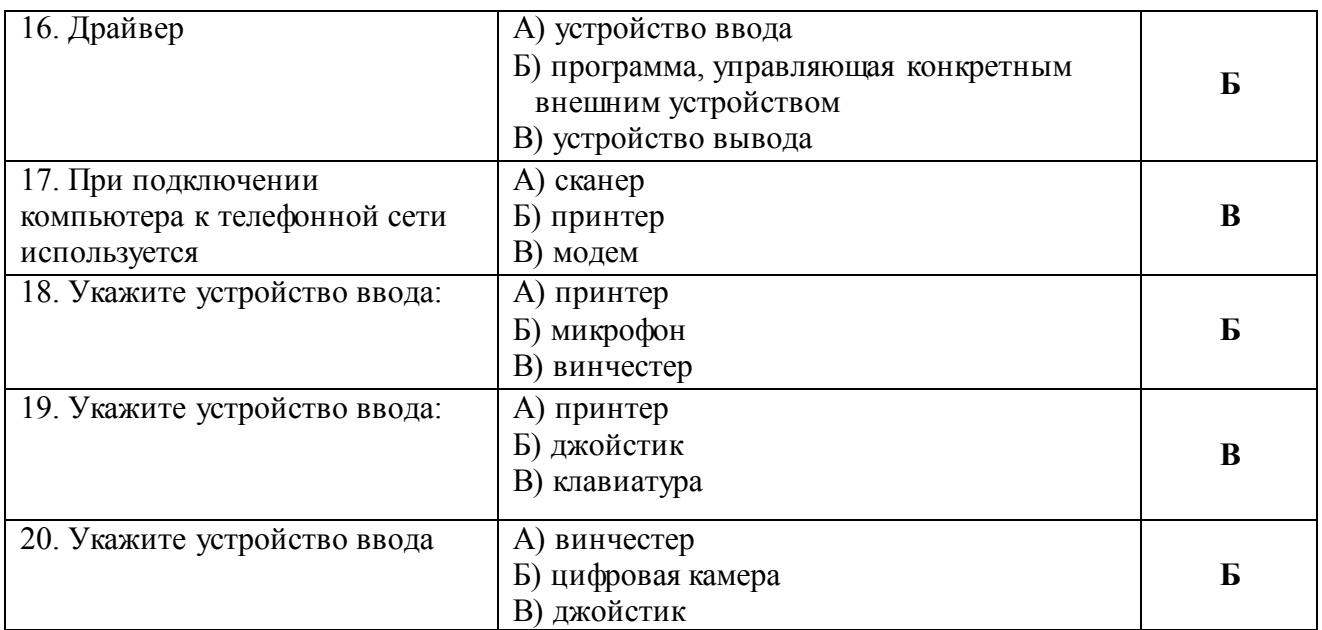

*Критерии оценивания входного контроля*

Оценивание входного тестирования осуществляется по номинальной шкале – за правильный ответ к каждому заданию выставляется один балл, за не правильный – ноль. Общая оценка каждого теста осуществляется в отношении количества правильных ответов к общему числу вопросов в тесте (выражается в процентах).

Уровень знаний обучающихся, необходимых для успешного освоения материала дисциплины, определяется по набранным баллам. При оценке 75 % и более правильных ответов уровень знаний обучающихся считается *достаточным* (оценка – зачтено). При оценке, меньшей 75 % правильных ответов уровень знаний обучающихся считается *недостаточным* (оценка – незачтено).

Время прохождения теста – 15 минут.

## **Экспресс опрос на лекциях по текущей теме**

#### **Тема 1. Понятие информации, ее виды и свойства**

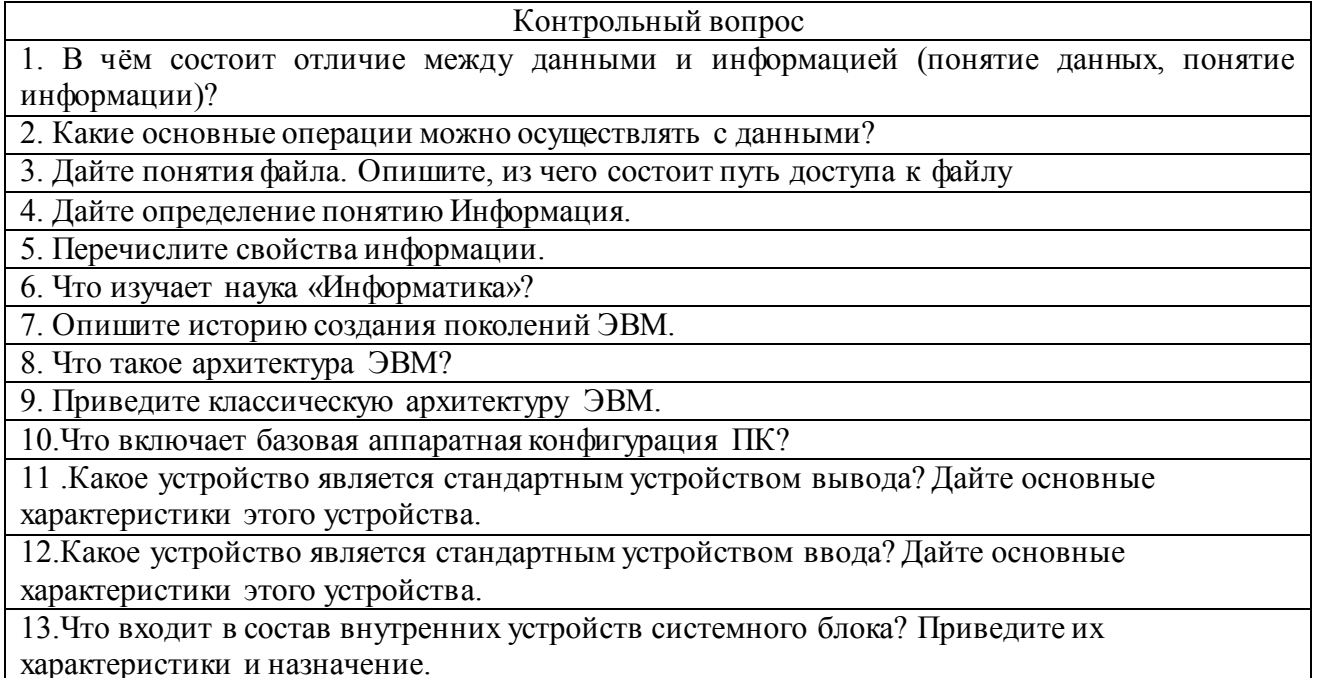

# Тема 2. Техническая база информатики

Контрольный вопрос 1. Какова структура программного обеспечения ПК?

2. Опишите Базовый уровень программного обеспечения ПК.

3. Для каких целей предназначен системный уровень программного обеспечения?

4. Какое основное назначение программ служебного уровня?

5. Дайте классификацию служебных программ.

6. Что представляет собой прикладной уровень программного обеспечения?

7. Какие функции обеспечивает операционная система ПК?

8. Какие основные объекты и приемы управления операционной системы Windows Вам известны?

9. Перечислите все известные Вам операции с файлами и папками.

10. Что представляет компьютерная сеть?

11. Какие группы компьютерных сетей Вам известны?

12. Какие сети по территориальной распространенности Вы знаете?

13. Как классифицируются локальные сети?

14. Какая сеть относится к глобальным?

15. Что представляет собой сеть Интернет?

16. Перечислите меры безопасности работы в сети Интернет.

# Тема 3. Общая характеристика офисных пакетов

Контрольный вопрос

1. Что представляет собой офисный пакет? Какие программы в него, как правило, входят?

2. Какие программы работы с текстом Вам известны?

3. Что представляет собой текстовый процессор?

4. В чем особенность текстового редактора?

5. Для чего предназначены настольные издательские системы?

6. Какая категория программного обеспечения предназначена для обработки электронных таблиц?

7. Для чего используется программа подготовки презентации?

8. Что такое СУБД?

9. Сформулируйте основные понятия и правила создания документа Word.

10. Приведите основные принципы при разработке документа.

11. Как вызвать меню работы с файлами? Произвести сохранение документа, открыть

12. Какие виды форматирования поддерживает Word? Что включает каждый вид

форматирования?

# Тема 4. Системы обработки текстовой документации. Работа с таблицами

Контрольный вопрос

- 1. Как можно осуществить вставку таблицы в документ?
- 2. Опишите возможные способы установки ширины столбца таблицы.

3. Каким образом можно произвести вставку новых строк в таблицу?

4. Как можно удалить столбцы (строки) из таблицы?

5. Какие способы объединения ячеек предлагает Word?

6. Каков алгоритм разбиения ячеек таблицы?

7. Как произвести установку границ таблицы?

8. Какие параметры можно настроить при установке границ таблицы?

9. Приведите алгоритм вычисления с использованием формул в таблице.

10.С какими форматами графических файлов может работать Word?

11. Как можно осуществить вставку рисунка в документ?

12. Каким образом можно создать рисунок средствами текстового редактора?

## Тема 5. Электронные таблицы. Общие сведения о табличном редакторе

Контрольный вопрос

1. Для чего предназначены табличные процессоры?

2. Какие стандарты лежат в основе табличных процессоров?

3. Перечислите основные преимущества табличного процессора MS Excel.

4. Что включает эффективный анализ и обработка данных?

5. Какие средства форматирования и отображения данных используются в Excel?

6. Какие новые возможности предлагает Excel 2007?

7. Как запустить MS Excel?

8. Какие способы завершения работы с Excel Вам известны?

9. Что представляет среда табличного процессора Excel 2007?

10. Из каких элементов состоит окно рабочей книги?

11. Опишите структуру ячейки Excel.

# Тема 6. Электронные таблицы. Работа с числовыми данными

Контрольный вопрос

1. Как произвести ввод данных в ячейку таблицу? Редактирование данных?

2. Как восстановить содержимое ячейки, не выходя из режима ввода?

3. Какие форматы данных в Excel Вам известны?

4. Как произвести выравнивание содержимого ячейки таблицы?

5. Сформулируйте понятие «формула» в Excel.

6. Дайте понятие термина «ссылка» в Excel. Как присвоить имя ячейке?

7. В чем заключаются преимущества использования имен ячеек?

8. Какие виды ссылок используются в Excel? Чем они отличаются друг от друга?

9. Как использовать функцию в Excel?

10. Какие объекты можно использовать в качестве аргументов в функции?

11. Приведите категории функций, которые Вам известны. Дайте краткую характеристику этим категориям.

12. Как осуществить ввод функции?

13. Как создавать последовательности в Excel?

14. Какие ошибочные значения определены в Excel?

# Тема 7. Электронные таблицы. Диаграммы и графики

Контрольный вопрос

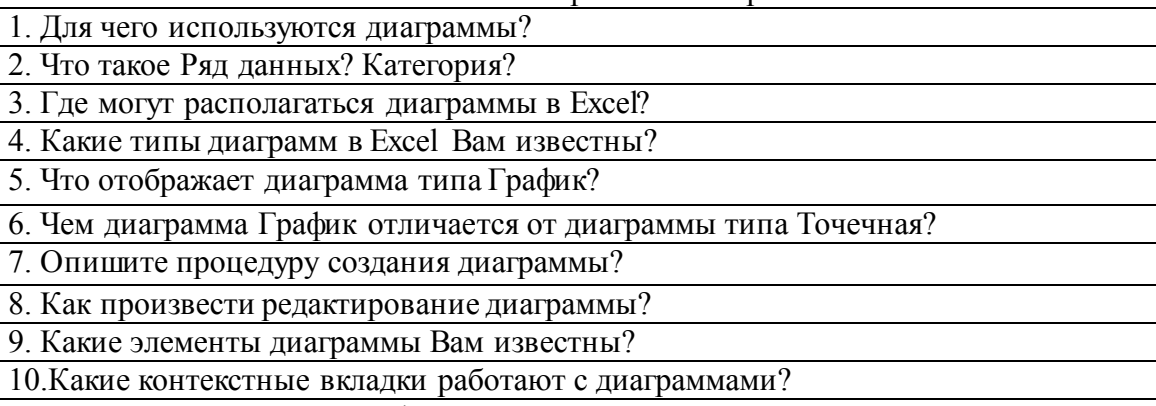

11. Каким образом можно отформатировать отдельные элементы диаграммы?

# **Тема 8. Электронные таблицы. Анализ данных**

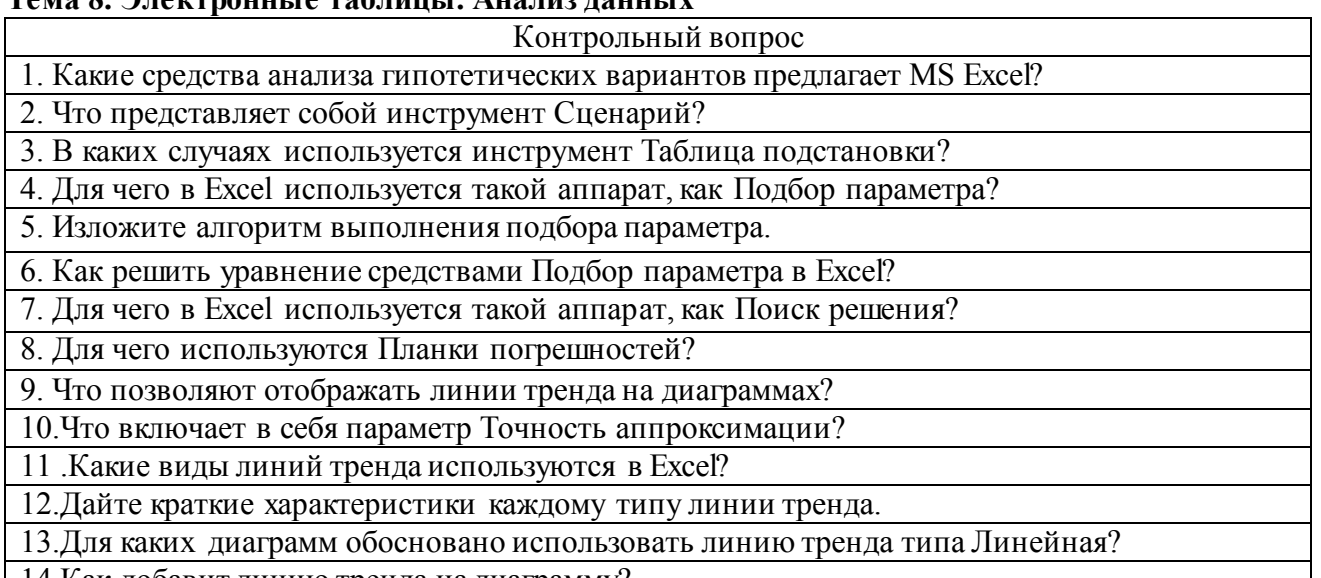

14.Как добавит линию тренда на диаграмму?

#### **Тема 9. Электронные таблицы. Работа с базами данных**

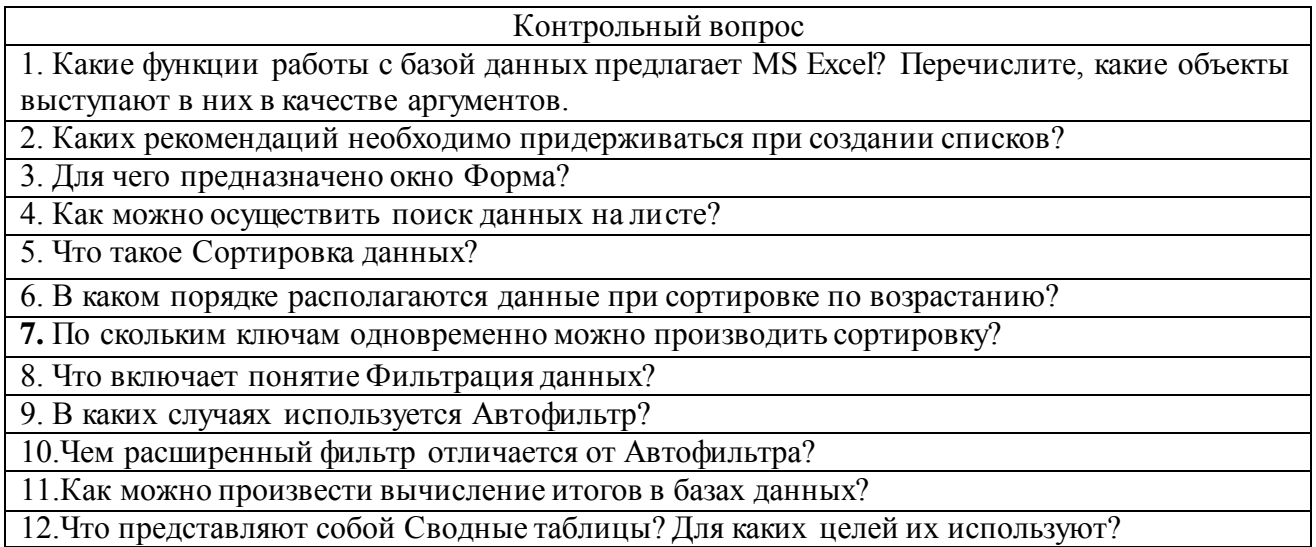

*Критерии оценивания при текущем контроле (экспресс опрос на лекциях по текущей теме)*

Оценивание текущего экспресс опроса осуществляется по шкале оценивания – зачтено/незачтено.

Количество попыток прохождения опроса и время на его прохождение – неограниченно.

Критерии оценивания при текущем контроле (экспресс опрос на лекциях по текущей

теме): – полнота и правильность ответа;

– степень осознанности, понимания изученного;

– языковое оформление ответа.

Показатели и шкала оценивания:

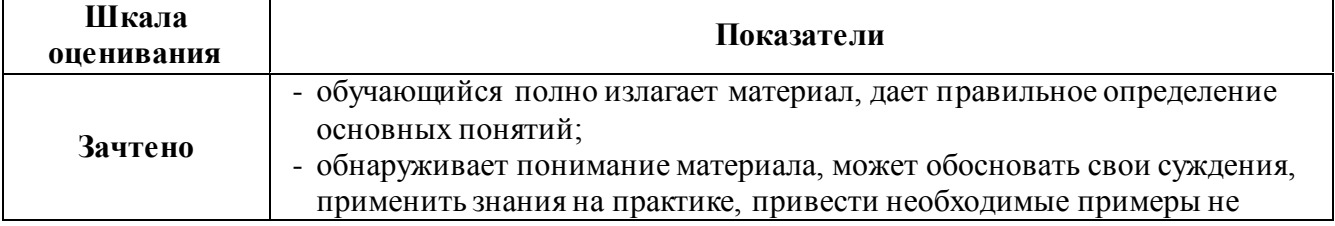

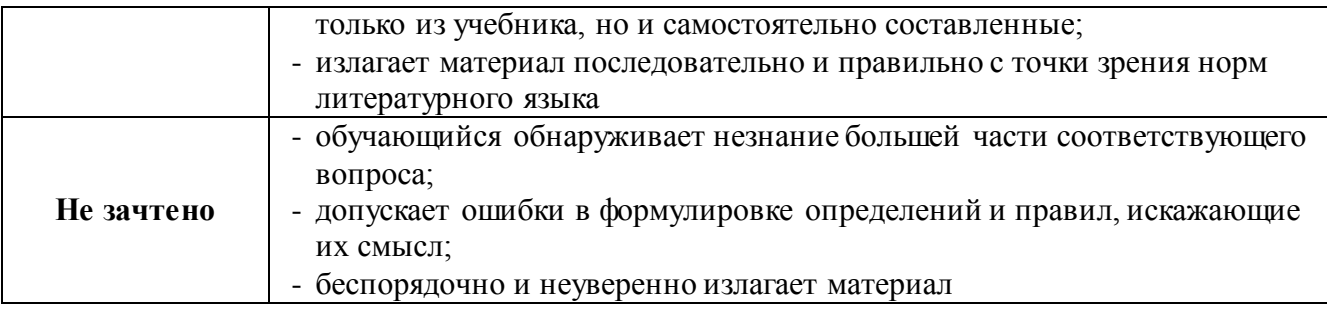

## **Вид текущего контроля: Самостоятельное выполнение заданий на лабораторных работах и объяснение их решения**

**Практическое занятие №1. Представление об информации, место информатики среди других наук**

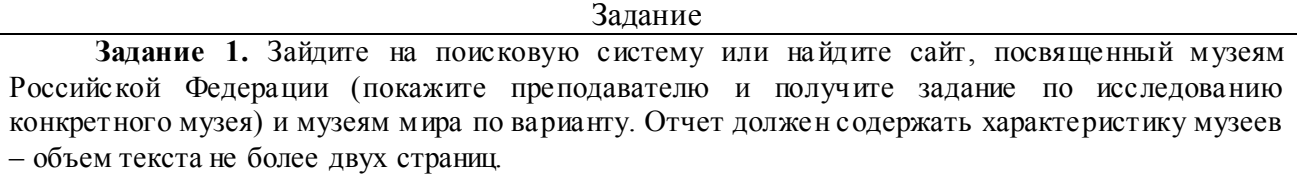

**Задание 2.** Зайдите на поисковую систему найдите сайт, посвященный электронным библиотекам, покажите его преподавателю и получите задание по исследованию конкретной библиотеки. Характеристику библиотеки, текст не более 1 страницы поместите в отчет.

**Задание 3.** Подготовьте иллюстрации к докладу «Принципы работы и устройство ПК». Запустите обозреватель MS Internet Explorer. В адресной строке наберите адрес поисковой системы http://www.yandex.ru. В интерфейсе начальной страницы поисковой системы Яndex.ru найдите форму для поиска и строку ввода запроса. Щелчком левой клавиши мыши в строке установите курсор и напечатайте: **устройство ПК**. Щелчком левой клавиши мыши в соответствующем окне поставьте флажок Картинки. Инициализируйте процесс поиска в поисковой системе, нажав на кнопку Найти. Просмотрите результаты поиска и найдите среди них наиболее подходящие вашему запросу. Для просмотра увеличенного изображения необходимо щелкнуть левой кнопкой мыши по картинке. Для запуска Интернет -ресурса, на котором располагается данное изображение, щѐлкните левой кнопкой мыши по ссылке с его адресом под картинкой. Точно так же можно загрузить другие картинки с сервера (их количество представлено в скобках). Полученную графическую информацию представите в отчете.

**Задание 4**. Запустите браузер. В окне адресов введите адрес почтового Web-сервера Mail.ru

**Задание 5**. Произведите регистрацию. Ознакомиться с правилами работы электронной почты. Выберите себе имя и пароль, сформулируйте вопрос для подсказки пароля. Рекомендации*:* имя, пароль и сведения о себе вводить на английском языке. Вопрос сформулируйте таким образом, чтобы ответ на него можно было дать в цифровой форме или латинскими буквами.

**Задание 6**. Написать короткое письмо преподавателю сообщив ему, что Вы произвели регистрацию. Отправить письмо. Завершить работу с почтовым сервером.

**Задание 7**. Поменять пароль для входа в свой почтовый ящик. Вновь запустить почтовую службу и войти в почтовый бокс, смоделировав ситуацию, при которой вы забыли свой пароль. Выбрать или ввести свой вопрос, ответить на него и поменять пароль.

**Задание 8**. Подготовить и отправить письмо «К друзьям». С помощью любого редактора (Блокнота или Word) написать письмо своим друзьям с сообщением о Вашей готовности вступить с ними в переписку. Сохранить письмо в своей папке (на жестком диске). Вызвать команду: «Написать письмо». Текст письма скопировать из ранее подготовленного документа. Заполнить адресное поле – адрес одного из Ваших друзей, остальные адреса указать в поле

«Копия». Заполнить поле для темы письма. Установить флажок «Сохранить в черновиках» и отправить письмо.

**Задание 9**. Научиться работать с папками Вашего почтового бокса. Создать новую папку в почтовом боксе, дать ей имя «Учебная». Проверить папку «Входящие» на наличие новых писем. Переместить учебные письма в созданную папку. Просмотреть содержимое папки Черновики. Убедиться в наличии там копии отправленного письма.

**Задание 10**. Научиться работать с адресной книгой. Проверить «Входной блок» на наличие новой почты. При наличии почты выполнить следующие действия:

1) прочесть письмо;

2) занести адрес вашего корреспондента в адресную книгу. Обязательно заполнить поле «Комментария» (например, "Мой одногруппник, контактный телефон и т. д.");

3) переместить почту, связанную с занятиями, в папку «Учебная»;

4) ответить на все письма (например, сообщить номер своего контактного телефона), воспользовавшись средствами адресной книги для заполнения полей «Адрес» и «Копия»;

5) отправить письмо и закончить работу с почтовой программой.

**Задание 11**. Подготовить файл для «Прикрепления» к письму. Это может быть рисунок или документ Word или таблица Excel. Сохранить файл на своем диске или в своей папке.

**Задание 12**. Отправить письма с «прикрепленными» документами. Вновь активизировать почтовую программу и войти в свой бокс. Проверить новую почту. Если есть почта от новых адресатов, занести их в адресную книгу, отредактировать старые записи в адресной книге на основе полученных в письмах сведений. Переместить учебную почту в папку «Учебная». Подготовить письмо, прикрепить к нему файл и отправить нескольким абонентам.

**Задание 13**. Научиться работать с прикрепленными файлами. Проверить почту, обратить внимание на то, как отображается наличие прикрепленного к письму файла. Прочитать письмо и ознакомиться с меню работы с вложенными файлами. Проверить файл на Вирус. «Скачать» файл на диск в свою папку. Сохранить в этом же файле (скопировать через буфер) основной текст письма и адрес вашего корреспондента. Продемонстрировать преподавателю состав вашего почтового ящика, папку «Учебная», адресную книгу и сохраненный файл.

**Задание 14**. В рабочей тетради запишите ответы на вопросы для самоконтроля.

#### **Практическое занятие 2. Техническая база информатики**

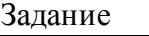

1. Переведите числа из одной системы счисления в другую. Задание в таблицы согласно индивидуальному варианту.

2. Переведите числа в одну систему счисления и вычислите значения выражений. Ответ запишите в десятичной и в двоичной системе счисления. Задание в таблицы согласно индивидуальному варианту.

3. В рабочей тетради запишите ответы на вопросы для самоконтроля.

## **Практическое занятие №3 Системное и прикладное программное обеспечение информационных систем**

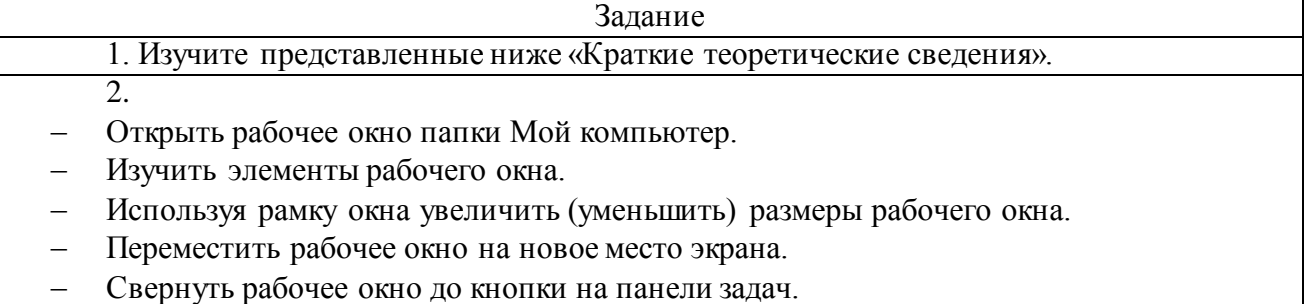

Закрепить на панели задач значки Проводника, Word, Excel.

- Отключить (подключить) панель инструментов.
- Отключить (подключить) строку состояния.  $\equiv$
- Открыть диск D:
	- 3. Отобразить объекты, находящиеся на этом диске в виде:
	- Эскиза страниц
	- Плитки
	- Значков
	- Списка
- Таблицы
	- 4. Создать личную папку со своей фамилией и инициалами (например, ПетровКТ).
- В созданной папке создать еще одну папку «Информатика».
- В своей папке создать пустые файлы следующих типов: текстовый документ, точечный рисунок, документ WORD, лист EXCEL, база данных ACCESS. Имена всех файлов - ваша фамилия.
	- Выполнить копирование созданных файлов в папку «Информатика».
	- Переименовать любые три файла.

5. В рабочей тетради запишите ответы на вопросы для самоконтроля.

# Практическое занятие № 4. Введение в сетевые технологии. Понятие компьютерной сети

Залание 1. Создайте «каркас» документа. Напечатайте открывающий и закрывающий теги создаваемого документа:

 $<$ HTML $>$  $\langle$ /HTMI $\rangle$ 

Вставьте между этими тегами ещё две пары обязательных тегов:

 $<$ HTML $>$ 

 $<<$ HEAD>  $\langle$ HEAD>  $\langle BODY \rangle$  $<$ /BODY>

 $\triangle$ HTML $>$ 

Любой гипертекстовый документ должен содержать эти теги и именно в таком порядке. Между <HEAD> </HEAD>

вставьте

<TITLE>Чёрное море</TITLE>

Текст заголовка Чёрное море появляется при просмотре в верхнем левом углу окна браузера и не входит в состав собственно документа.

Между тегами <BODY></BODY> должен находиться размеченный текст документа. Самый простой способ разметки - указать, что надо выводить текст без дополнительной разметки. Для этого используется пара тегов <PRE></PRE>. Вставьте эти теги между тегами  $<$ BODY> $<$ /BODY>:

 $<$ BODY>  $\langle PRE \rangle$  $<$ /PRE $>$  $<$ BODY> Напечатайте между тегами <PRE></PRE> следующий текст:

Чёрное море — внутреннее море бассейна Атлантического океана. Проливом Босфор

соединяется с Мраморным морем, далее, через пролив Дарданеллы (эти проливы зачастую называют Черноморскими проливами) — с Эгейским и Средиземным морями. Керченским проливом соединяется с Азовским морем.

С севера в море глубоко врезается Крымский полуостров. По поверхности Чёрного моря проходит водная граница между Европой и Азией.

………………………………………………………

2. Создайте в текстовом редакторе новый файл. Как в пункте №2, создайте из тегов каркас HTML-документа. Введите между тегами <TITLE></TITLE> название документа «Погода».

Заголовок ВЕСНА набран крупными буквами, расположен посередине строки и имеет темно-красный цвет. Для вывода заголовков используются теги <H1>, <H2> …<H6>. Чем больше цифра, тем мельче шрифт. Для размещения заголовка посередине строки используется атрибут *align* со значением *left*.

Для задания цвета используется тег <FONT> с атрибутом *color*. Строка, задающая заголовок, размещается сразу после открывающего тега <BODY> и выглядит так:

<H1 align="left"><font color=#700000 >ВЕСНА

</font></H1>

Описание таблицы начинается тегом <TABLE> и заканчивается тегом </TABLE>. Для рассматриваемой таблицы используется следующий тег:

<TABLE border=1 cellspacing=2 bgcolor=#07FFFF>

Атрибуты *border* и *cellspacing* задают толщину и форму рамки. Атрибут *bgcolor* задаёт цвет фона таблицы. В HTML-файле таблица описывается последовательно строка за строкой, а внутри строки – клетка за клеткой. Строка начинается тегом <TR>. Клетка начинается тегом <TD>. Закрывающие теги </TR> и </TD> необязательные. Если клетка служит заголовком строки

 $<$ TR $>$ 

<TD>Апрель

<TD ALIGN="center">+1

<TD ALIGN="center">758

Для объединения клеток по вертикали, т.е. клеток соседних строк, используется атрибут тегов

<TD> или <TH> *rowspan*=n, где n – число объединяемых клеток. Атрибут задаётся только в описании первой из объединяемых клеток, а объединяемые клетки в следующих строках пропускаются.

Для объединения клеток одной строки используется атрибут тегов <TD> или <TH> *colspan*=n, где n – число объединяемых клеток. Атрибут задаётся только в описании первой из объединяемых клеток, а описания следующих объединяемых клеток строки пропускаются. Первая и вторая строки рассматриваемой таблицы описываются так:

 $<$ TR $>$ 

<TH rowspan=2> Месяц

<TH colspan=2> Средние показатели

 $<$ TR $>$ 

<TH> Температура

<TH> Атмосферное давление

Пользуясь полученными сведениями, закончите создание таблицы «Погода». Сохраните получившийся документ в вашем каталоге под именем Упр2.html и откройте любым браузером.

3. Откройте в текстовом редакторе файл Упр1.html, созданный в пункте №2. Заголовок *НА КАРТЕ* вставьте так же, как и заголовок *ВЕСНА* в задании 3. Для добавления рисунков нужно создать таблицу из одной строки и трёх столбцов. Чтобы рамки были невидимыми, задайте параметры таблицы:

border=0 cellspacing=0

Во вторую клетку таблицы поместите текст о Черном море. В первую и третью клетки нужно поместить ссылки на рисунки. Файлы с рисунками sputnik.jpg и karta.jpg предоставит преподаватель.

Чтобы ссылки на рисунки в HTML-документе были проще, скопируйте файлы sputnik.jpg и karta.jpg в свой каталог (туда, где находятся файлы Упр1.htm и Упр3.htm). В первую клетку поместите ссылку:

 $\leq$ IMG SRC= sputnik.jpg hspace=30 $>$ 

Атрибут *hspace*

В третью клетку поместите ссылку на karta.jpg. Сохраните получившийся документ в вашем каталоге под именем Упр3.html и откройте любым браузером . Проверьте правильность отображения таблицы.

4. В рабочей тетради запишите ответы на вопросы для самоконтроля.

## **Практическое занятие № 5 Структура Internet. Принцип поиска информации в Internet**

Задание

1. Изучите представленные ниже «Краткие теоретические сведения».

2. Зайдите в поисковую систему и найдите сайты, посвященные вашей теме номером варианта. Составьте отчет, содержащий:

2.1 Название.

2.2 История проблемы.

2.3 Описание, фото.

2.4 Местонахождение или географические факторы.

2.5 Технические или промышленные характеристики.

2.6 Знаменитые достижения.

2.7 Влияние человека и общества.

2.8 Дополнительные сведения.

В заключительной части отчета приведите имена сайтов, из которых была почерпнута информация.

Отсчет должен быть разбит на разделы, подразделы.

Требуемый объем отчета – 5-6 страниц, подготовленные в редакторе WORD.

Сформированный отчет разместить в личной папке в компьютерной аудитории КГМТУ.

3. В рабочей тетради запишите ответы на вопросы для самоконтроля.

## **Практическое занятие № 6. Знакомство со средой табличных процессоров**

Задание

**Задание 1.** Рассчитать необходимое количество автоклавов в оответствии с исходными данными

**Задание 2.** Дана зависимость сложной функции F(А,ВX,Z(Х)) от аргумента X и параметров А,В- Необходимо вычислить значение функции с использованием табличного процессора Ехсе1.

**Задание 3**. В рабочей тетради запишите ответы на вопросы для самоконтроля.

## **Практическое занятие № 7. Форматирование данных и ячеек таблицы**

Задание

**Задание 1.** Определить расход рыбы-сырца на 20 туб консервов «Скумбрия» при машинной разделке, машинном порционировании. Нормы отходов и потерь (в % отношении к массе рыбы, поступившей на данную операцию) следующие: (мойка - 0,5; разделка, зачистка, мойка - 45, порционирование и мойка кусков - 2,5; фасовка - 2,0).

**Задание 2**. В рабочей тетради запишите ответы на вопросы для самоконтроля.

#### **Практическое занятие № 8. Создание диаграмм в Ехсеl**

Задание

**Задание 1.** Определить общее количество кг рыбной продукции каждого вида, которое необходимо для производства указанного количества консервов. Получить отчет о продукции , выпускаемой из ставриды. Построить гистограмму выпуска рыбных консервов из хамсы и кильки.

**Задание 2**. В рабочей тетради запишите ответы на вопросы для самоконтроля.

#### **Практическое занятие № 9. Управление табличными данными**

Задание

**Задание 1.** Рассчитать объемы выпускаемой продукции за период

**Задание 2.** В рабочей тетради запишите ответы на вопросы для самоконтроля.

*Критерии оценивания при текущем контроле (самостоятельное выполнение заданий и объяснение их решения)*

Оценивание текущего контроля по самостоятельной работе на практических занятиях осуществляется по номинальной шкале – зачтено/незачтено. Общая оценка каждого ответа осуществляется в отношении полноты объяснения теории, метода и способа выполнения задания к общему содержанию решения задачи (выражается в процентах).

За ответ ставится оценка «зачтено» при общей оценке 75%.

Количество попыток и время на объяснения выполнения задания – неограниченно.

Критерии оценивания при текущем контроле (самостоятельное выполнение задания и объяснение их решения):

– правильность выполнения задания при помощи информационных технологий и методов математического анализа;

– знает и понимает методические рекомендации и умеет их использовать при выполнении задания и объяснении их решения, в том числе связанных с профессиональной деятельностью;

– языковое оформление ответа.

Показатели и шкала оценивания:

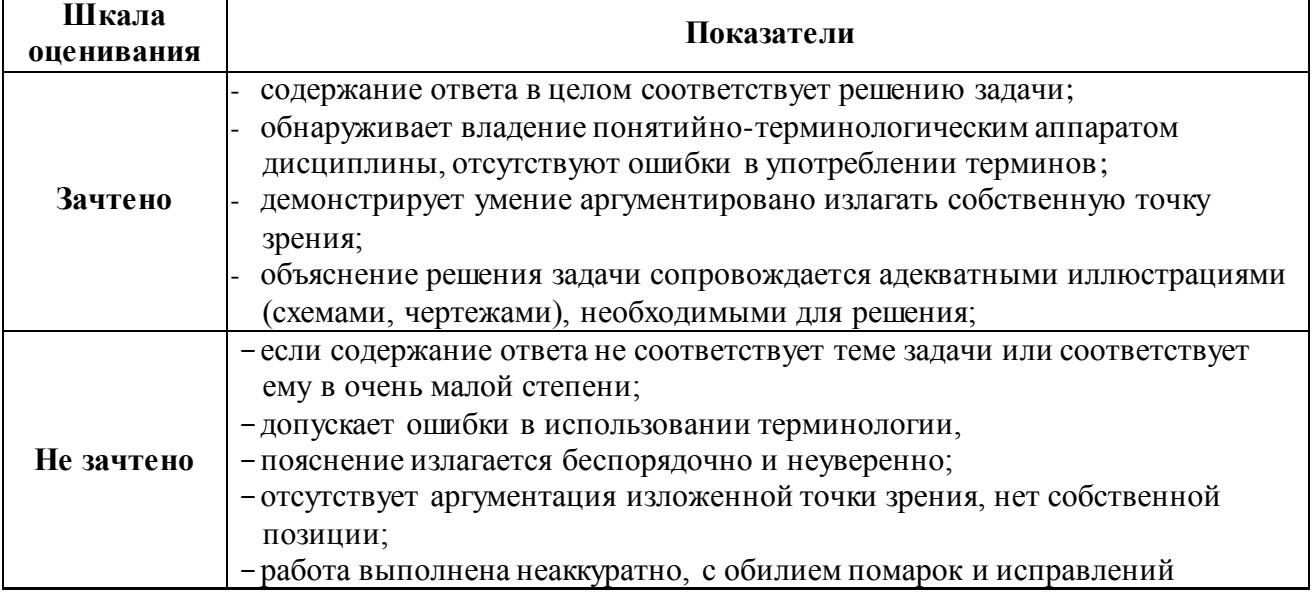

# **ФОНД ОЦЕНОЧНЫХ СРЕДСТВ ДЛЯ ПРОВЕДЕНИЯ ПРОМЕЖУТОЧНОГО КОНТРОЛЯ**

#### **Вид промежуточной аттестации: зачет**

Условием получения зачета к промежуточной аттестации является выполнение и защита (получение отметки «зачтено») по всем практическим занятиям прохождение всех тестов текущей аттестации с результатом не менее 75% по каждому.

Зачет проводится во втором семестре обучения.

#### **Вид промежуточной аттестации: экзамен**

Условием допуска к промежуточной аттестации является выполнение и защита (получение отметки «зачтено») по всем лабораторным работам и прохождение всех тестов текущей аттестации с результатом не менее 75% по каждому.

Экзамен проводится во втором семестре изучения дисциплины.

Технология проведения экзамена – письменный ответ на вопросы билета.

**Экзаменационный билет** состоит из двух теоретических вопросов, из приведенных ниже, и одной задачи выполняемой за компьютером.

Время прохождения экзамена 90 минут.

#### **Перечень вопросов к экзамену**

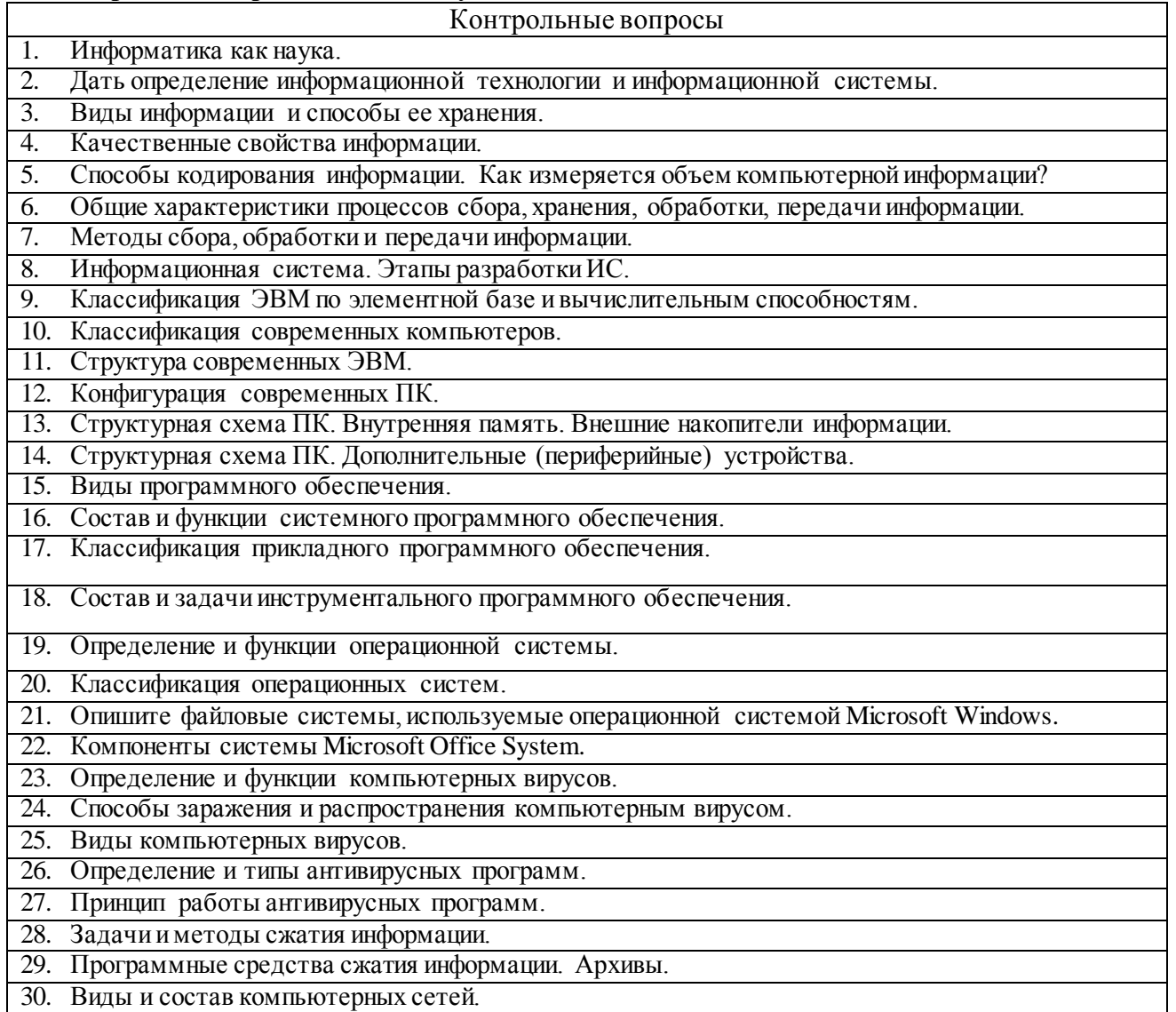

- 31. Локальные вычислительные сети: архитектура.
- 32. Локальные вычислительные сети: виды решаемых задач.
- 33. Способы построения локальных вычислительных сетей.
- 34. Глобальные и локальные компьютерные сети.
- 35. Структура и основные принципы построения сети Интернет.

36. Способы доступа к Интернет.

37. Адресация в сети Интернет.

38. Принцип работы поисковых систем в сети Интернет.

- 39. Принцип организации электронной коммерции через Интернет.
- 40. Обеспечение конфиденциальности информации в Интернете.
- 41. Способы организации коллективного виртуального общения через Интернет.
- 42. Необходимость защиты информации. Законодательство Российской Федерации о защите компьютерной информации.
- 43. Перспективы развития информационных технологий.
- 44. Что такое язык программирования и стандарты по его разработке.
- 45. Что такое алгоритм и в каком виде он существует.
- 46. Объясните разницу между языками низкого и высокого уровней.
- 47. Перечислите категории алгоритмических языков программирования.
- 48. Какого типа данные можно ввести в ячейку электронной таблицы?
- 49. В каком виде можно вводить числовые константы? Дату? Время?
- 50. Какие способы ввода текущей даты Вам известны?
- 51. Как ввести текущее время?
- 52. Как табличный процессор определяет формулу?
- 53. Как осуществить вызов Мастера функций? Для чего он предназначен?
- 54. Какие возможные способы активизации ячейки Вам известны?
- 55. Как завершить ввод данных?
- 56. Как заполнить одинаковым значением диапазон клеток?
- 57. . Как выделить диапазон смежных клеток? Несмежных? Все ячейки на листе?
- 58. . Что такое автозавершение ввода данных? Опишите возможные варианты автозавершения данных в ячейки таблицы.
- 59. Как осуществить автоматическое заполнение в столбцах и строках?

## **Критерии оценивания промежуточного контроля – экзамен**

На экзамене результирующая оценка выставляется по четырех балльной системе (неудовлетворительно, удовлетворительно, хорошо, отлично).

- Билет состоит из двух теоретических вопросов и задачи.
	- Критерии оценивания:
	- -полнота и правильность ответа;

-степень осознанности, понимания изученного;

-языковое оформление ответа.

Показатели и шкала оценивания:

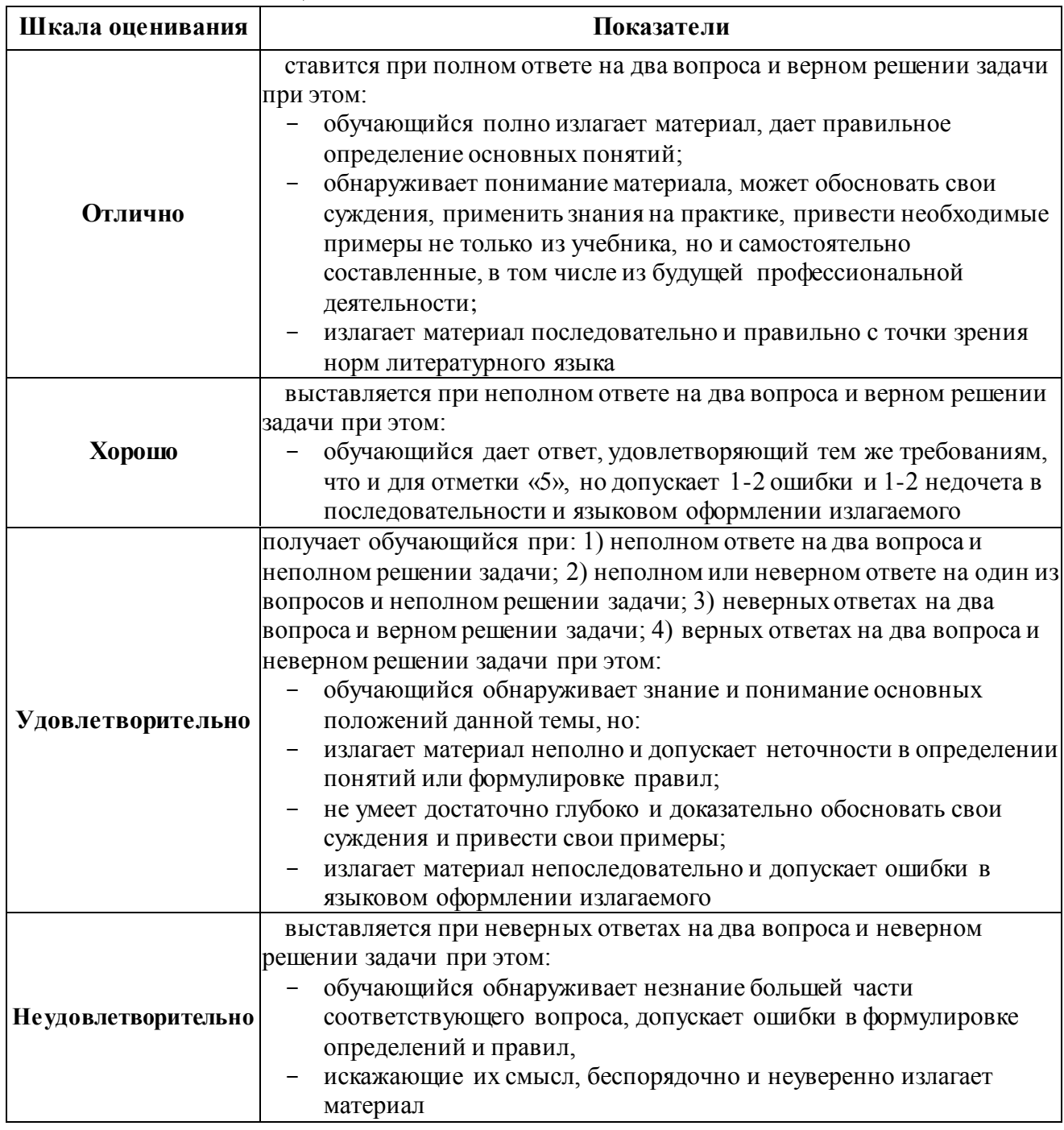

В процентном соотношении оценки (по четырёхбальной системе) выставляются в следующих диапазонах:

«неудовлетворительно» - менее 75%

«удовлетворительно» - 76%-85%

«хорошо» - 86%-92%

«отлично» - 93%-100%

Оценки, которые выставляются на экзамене, корме знаний, умений и навыков обучающихся учитывают степень сформированности у последних компетенцией:

ОК-7 – способностью к самоорганизации и самообразованию;

ОПК-1 – способностью решать стандартные задачи профессиональной деятельности на основе информационной и библиографической культуры с применением информационнокоммуникационных технологий и с учетом основных требований информационной безопасности;

ПК-13 – владением современными информационными технологиями, готовностью использовать сетевые компьютерные технологии и базы данных в своей предметной области, пакеты прикладных программ для выполнения необходимых расчетов.